# **CMS - CAST Storage Service database server editor**

**CAST Storage Service database server editor**

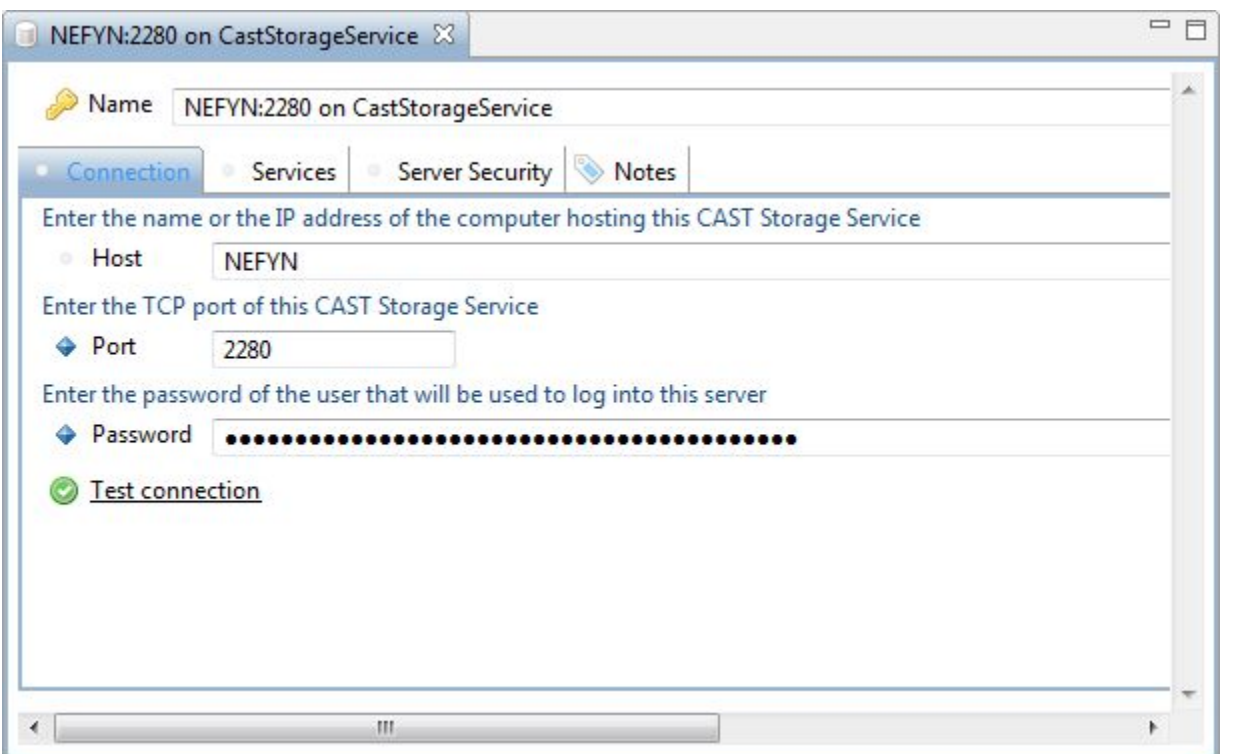

#### **Notes**

- Note that **MS SQL Server** database servers support **Analysis** / **Dashboard** / **Measurement Services** for use with the CAST Management Studio.
- During the process of connecting to the **Management Service** when [launching the CAST Management Studio](https://doc.castsoftware.com/display/DOC83/CMS+-+Launching+the+CAST+Management+Studio), the "server" listed in the Connection Profile automatically created by CAST Server Manager for the Management Service, will be **added** by default to the [Services view](https://doc.castsoftware.com/display/DOC83/CMS+-+Services+view). The **same login credentials** will be used. Please see [CAST Management Studio - Rights](https://doc.castsoftware.com/display/DOC83/CMS+-+CAST+Management+Studio+-+Rights) for more information about how server access rights and permissions are handled in the CAST Management Studio.

The **CAST Storage Service server editor** contains various tabs and sections. Each is explained below.

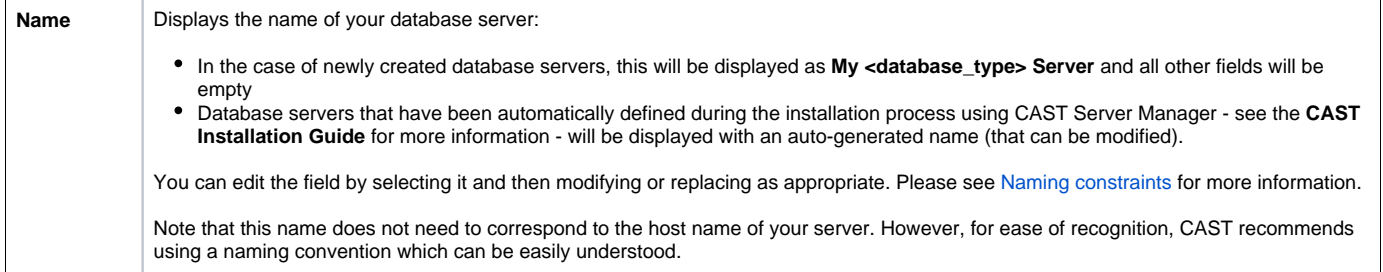

#### Connection tab

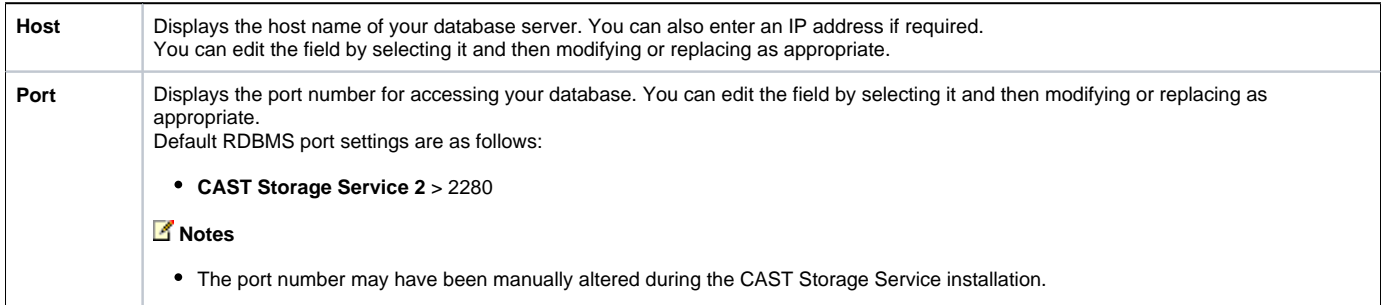

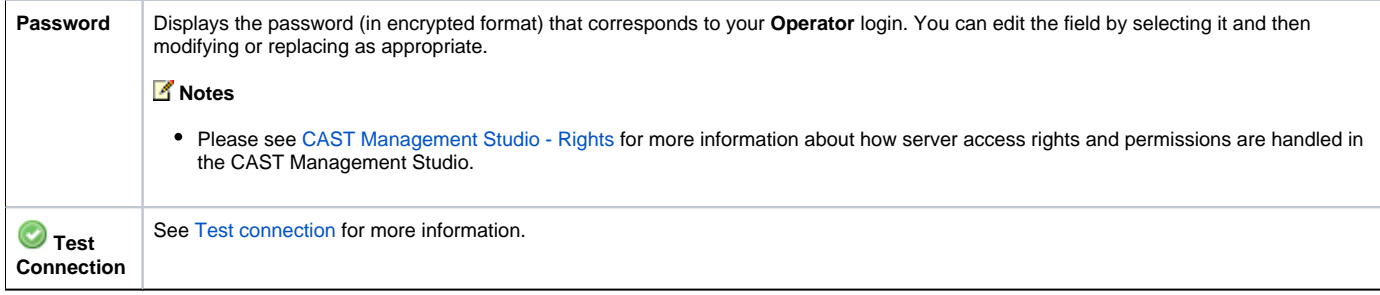

### Services tab

This section displays all **Services** currently available on the target database server:

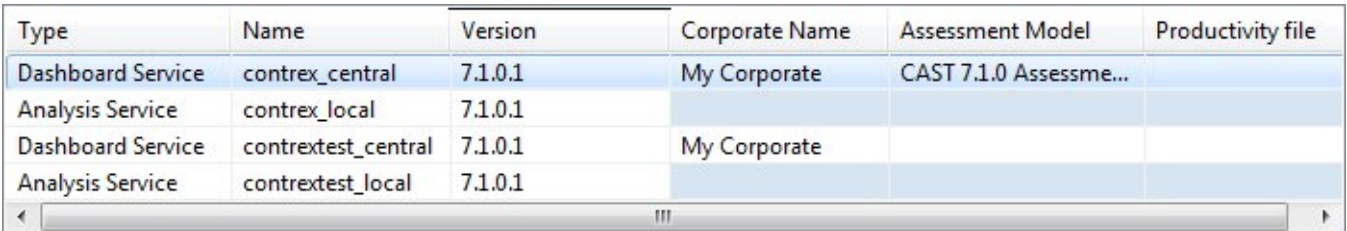

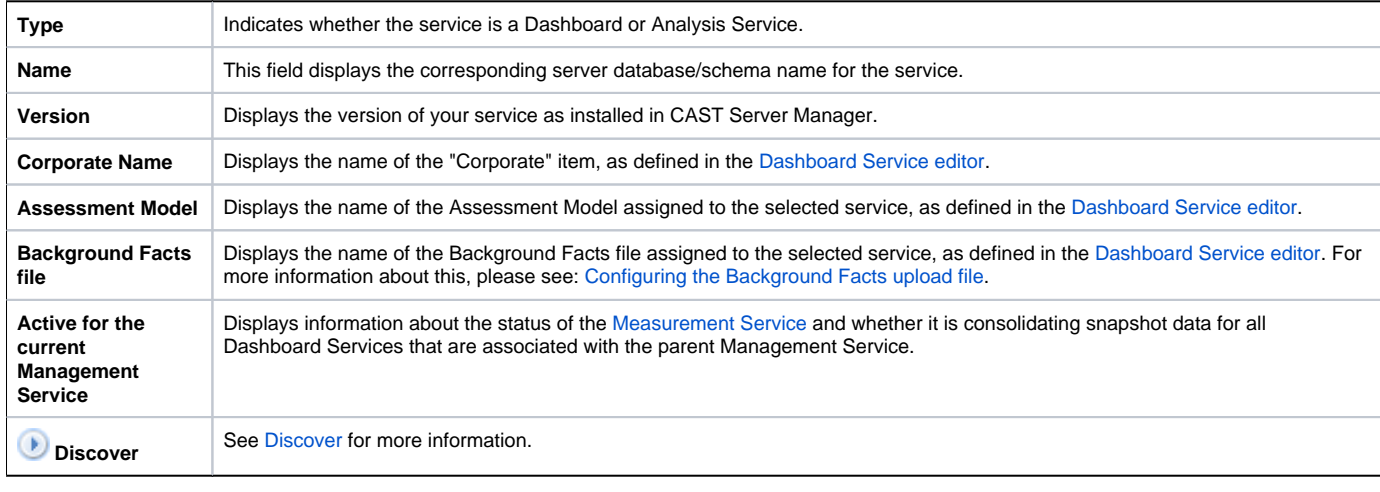

# **Notes**

- **Double clicking** an item in the list will open the corresponding editor
- $\bullet$ **Right clicking** an item in the list and then selecting **Edit** will open the corresponding editor (the right click menu also contains other options these options are explained in the [Services view](https://doc.castsoftware.com/display/DOC83/CMS+-+Services+view)).
- Selecting an item in the list and then clicking the button will open the corresponding editor

### Server Security tab

Note that in CAST AIP 8.3.12, the **Server Security tab** has been removed, as such, it is no longer possible to change the **operator** and **guest** Δ user passwords for the associated CAST Storage Service.

This tab enables you to change the default passwords assigned to the "operator" and "guest" accounts on the CAST Storage Service. CAST only recommends doing so if you know what you want to achieve.

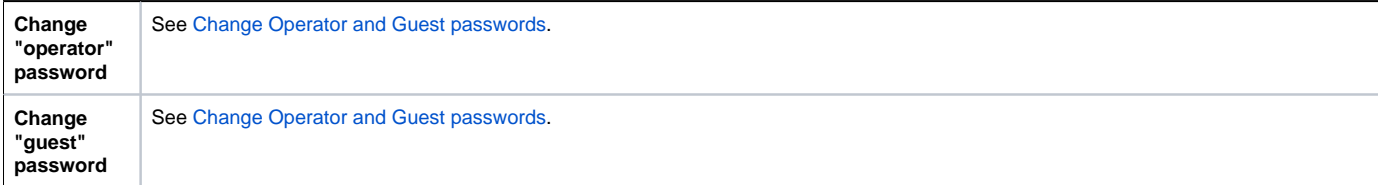

The **Notes tab** is simply an area that you can use to make notes or remarks about the selected item.

## Editor buttons

The following buttons are available in the view:

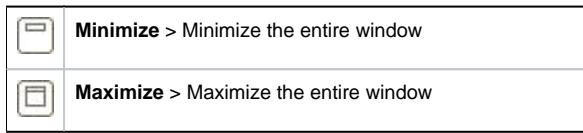

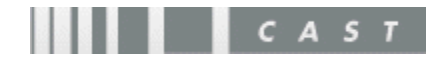